Clavier sans fil & souris Dell KM713

# Manuel de l'utilisateur

#### **Les informations contenues dans ce document peuvent changer sans préavis. © 2012 Dell Inc. Tous droits réservés.**

La reproduction de ces documents de quelque manière que ce soit, sans la permission écrite de Dell Inc. est strictement interdite. Les marques utilisées dans ce texte : Microsoft ® et Windows ® sont des marques ou des marques déposées de Microsoft Corporation aux É tats-Unis et/ou dans d'autres pays ; DellTM et le logo DELL sont des marques de Dell Inc.

D'autres marques ou noms commerciaux peuvent être utilisés dans le présent document pour désigner soit les entités revendiquant ces marques et noms, ou bien leurs produits. Dell Inc. désavoue tout intérêt propriétaire dans les marques et noms commerciaux autres que les siens propres.

#### **2012 - 03 Rev. A00**

#### **Restrictions et dégagements de responsabilité**

Les informations contenues dans ce document, y compris toutes les instructions, mises en garde et approbations et certifications réglementaires sont fournies par le fournisseur et n'ont pas été indépendamment vérifiées ou testées par Dell. Dell ne peut pas être responsable des dommages causés à la suite ou d'un manque à suivre de ces instructions.

Toutes les déclarations ou revendications concernant les propriétés, capacités, vitesses ou qualifications de la partie référencée dans ce document sont faites par le fournisseur et non par Dell. Dell décline spécifiquement toute connaissance de l'exactitude, l'exhaustivité ou la justification de telles déclarations. Toutes les questions ou commentaires concernant ces déclarations ou réclamations devraient être adressées au fournisseur.

#### **Règlement sur l'exportation**

Le client reconnaît que ces produits, qui peuvent inclure technologie et logiciels, sont soumis aux lois et règlements de la douane et du contrôle des É tats-Unis ("U.S.") et de l'exportation et peuvent également être soumis aux lois et règlements de douane et d'exportation du pays dans lequel les produits sont fabriqués ou reçus. Le client s'engage à se conformer à ces lois et règlements. En outre, selon le droit américain, les produits ne peuvent pas être vendus, loués ou autrement transférés aux utilisateurs finaux restreints ou aux pays restreints. En outre, les produits ne peuvent pas être vendus, loués ou autrement transférés à ou utilisés par un utilisateur final engagé dans des activités liées aux armes de destruction massive, y compris et sans limitation, les activités liées à la conception, le développement, la production ou l'utilisation d'armes nucléaires, de matériaux ou d'installations de missiles, ou le soutien de projets de missiles et d'armes chimiques ou biologiques.

## Contenu

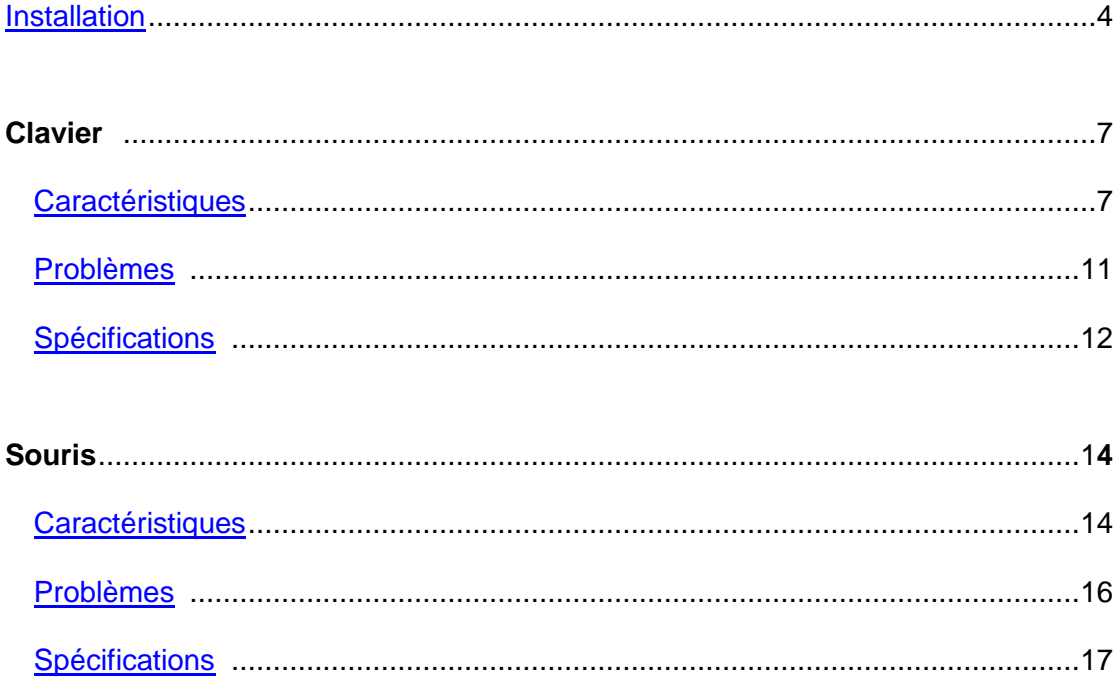

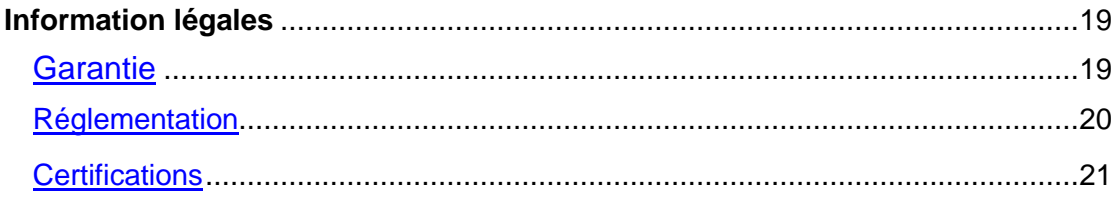

# <span id="page-3-0"></span>**Installer votre clavier sans fil & souris Dell KM713**

#### **Exigences du système**

- Un port USB (pour le récepteur USB)
- Microsoft Windows 7/Vista/XP, Media Center Edition et Linux Ubuntu

#### **Contenu de la boîte**

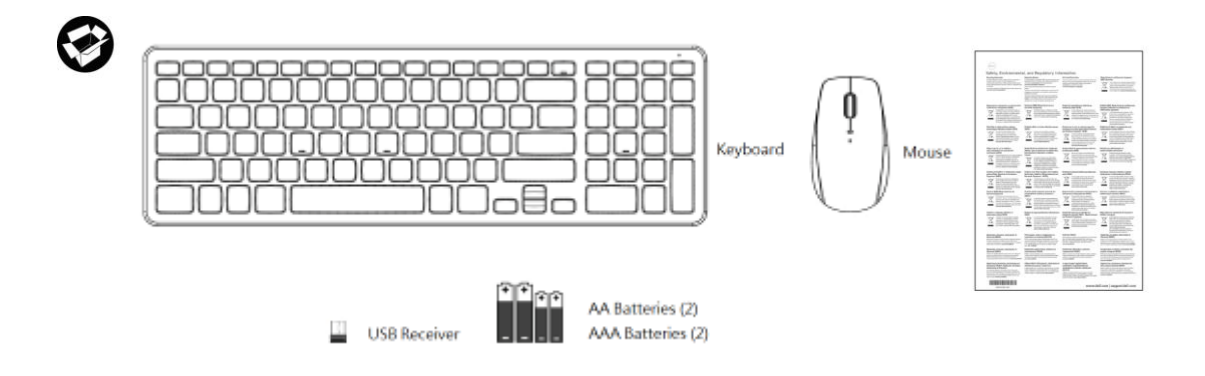

**ZA Note:** Le récepteur USB peut être préinstallé sur votre ordinateur.

**Alabee:** Les documents qui ont été expédiés avec le clavier et la souris peuvent varier en fonction de votre région.

**Installation**

**1. Installez les piles dans votre clavier**

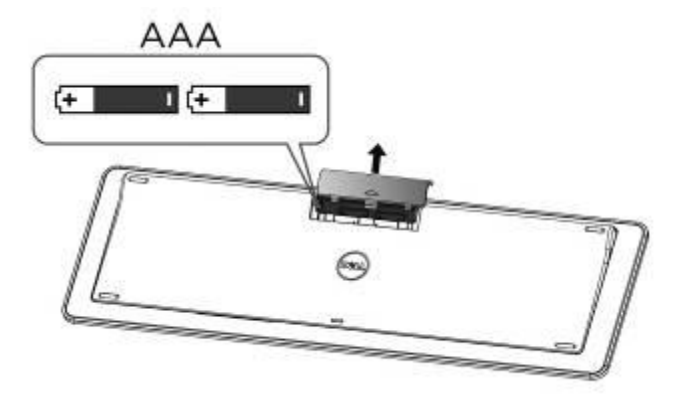

**2. Installez les piles dans votre souris.**

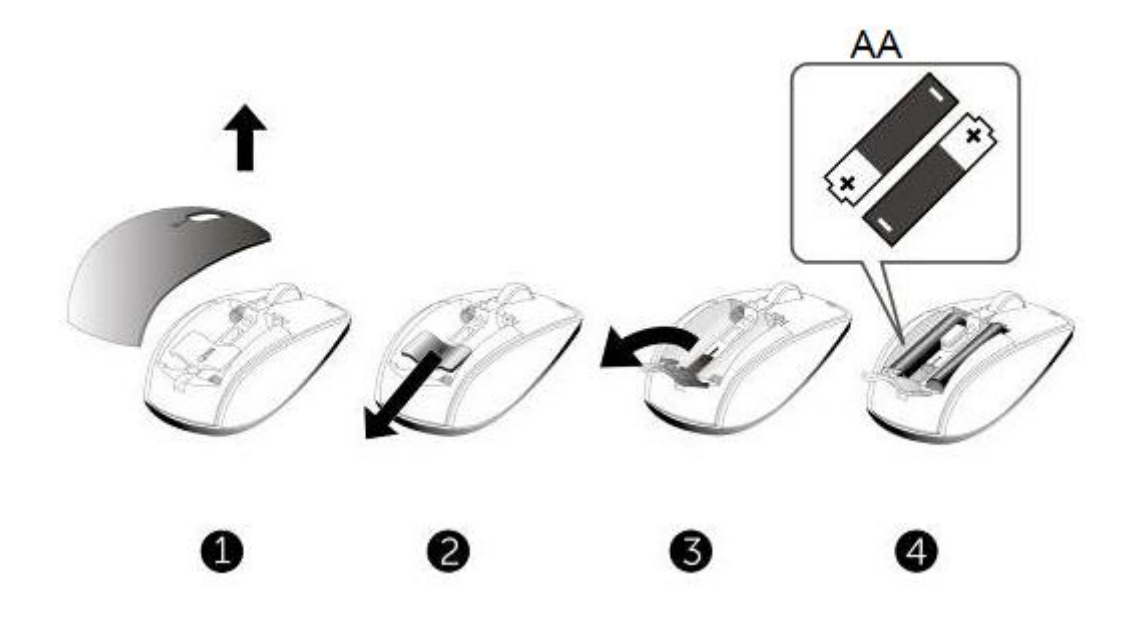

**3. Connectez le récepteur USB à l'ordinateur**

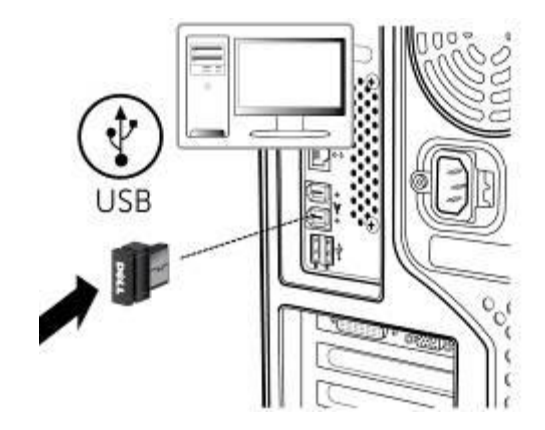

Si votre [clavier](#page-10-0) ou votre [souris](#page-15-0) ne fonctionne pas, allez à la section Problèmes

# <span id="page-6-0"></span>**Caractéristiques: Clavier sans-fil Dell KM713**

#### **Vue frontale**

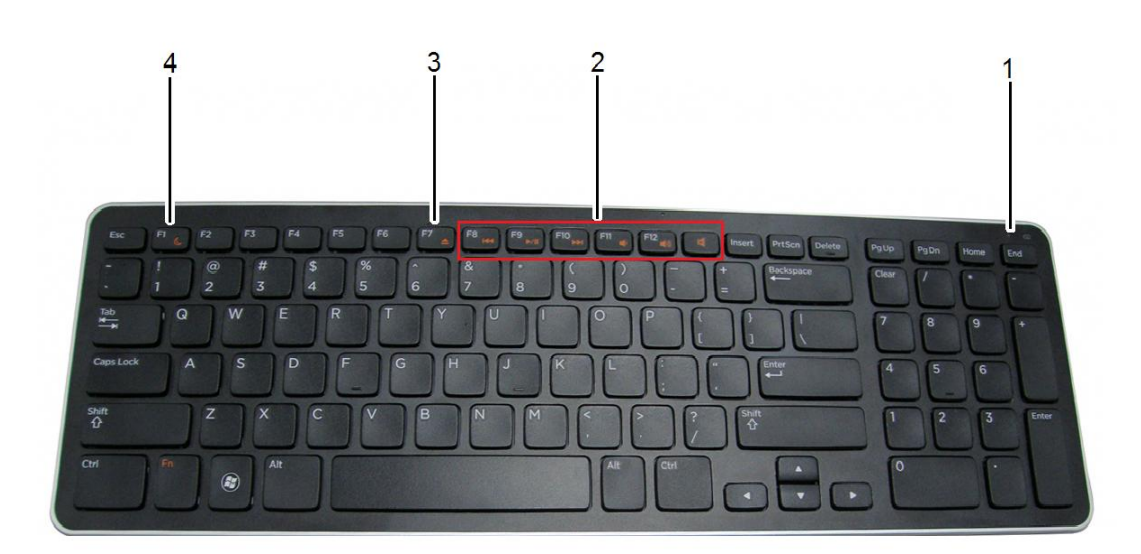

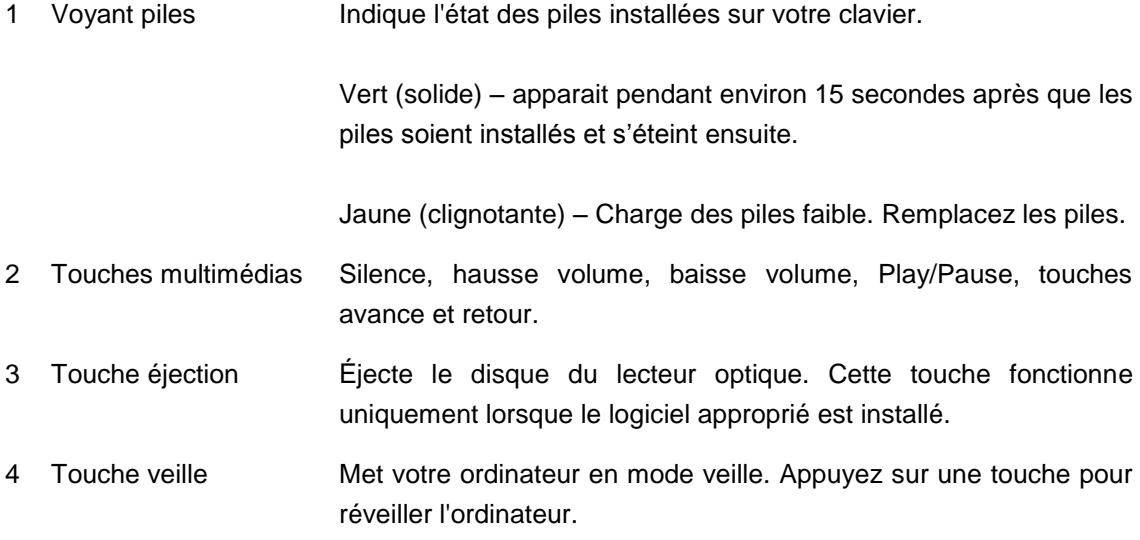

#### **Vue arrière**

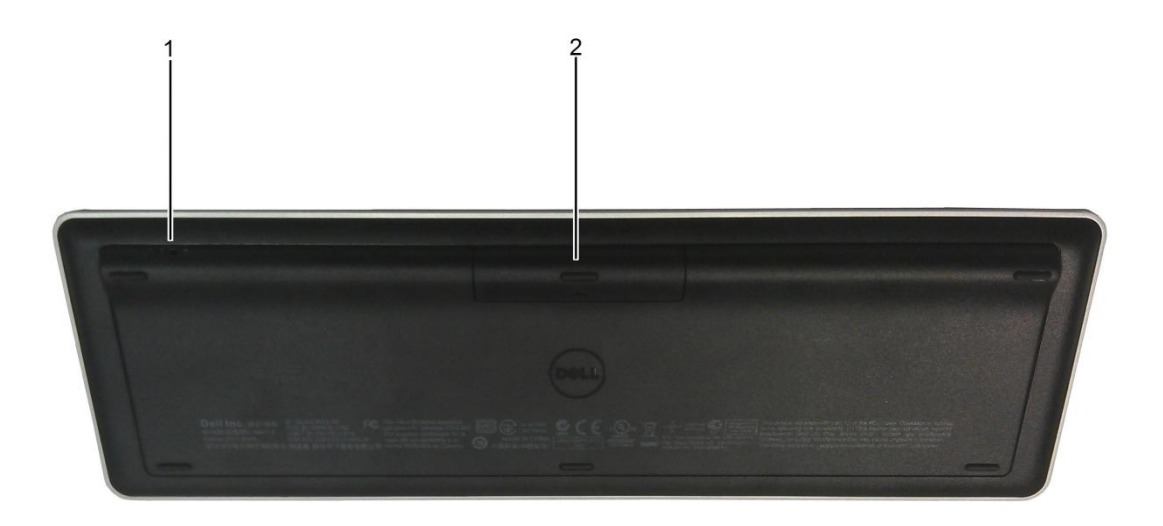

1. Interrupteur 2. Compartiment piles

### **Fonctions Multimédia**

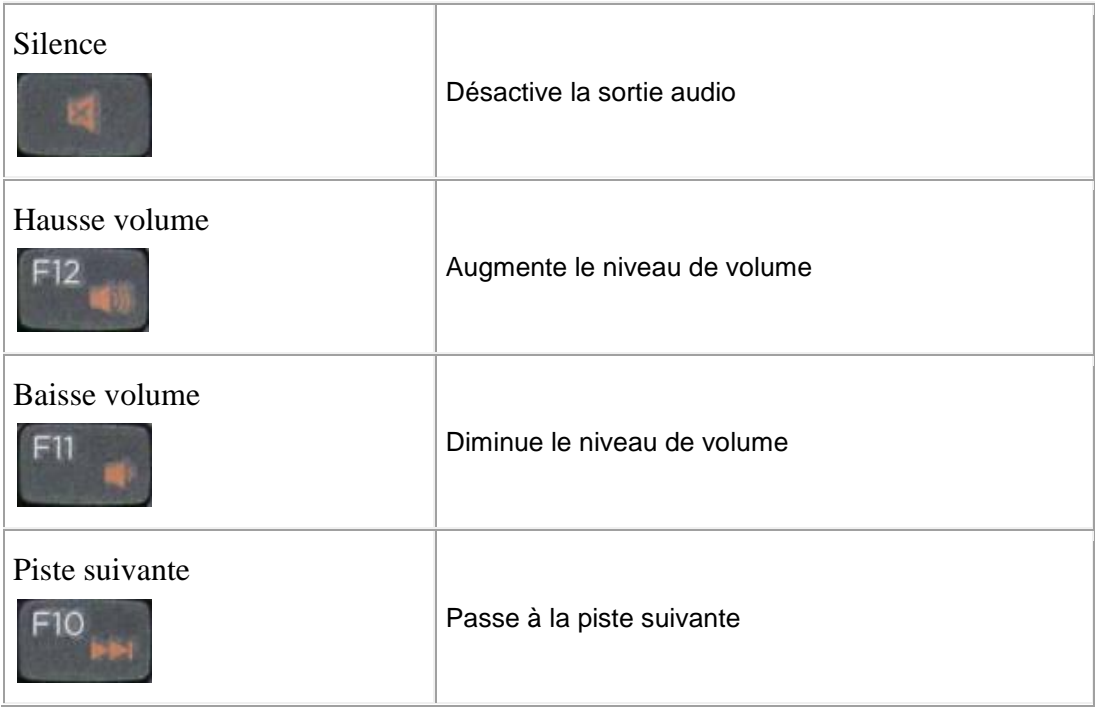

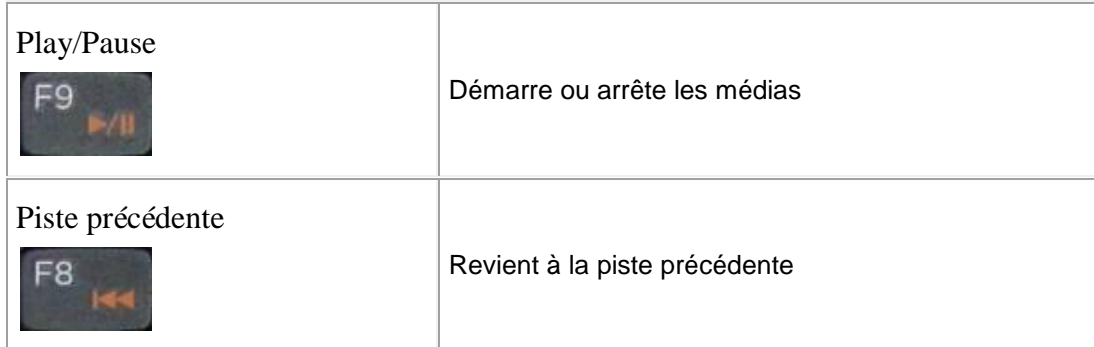

## **Touches majeures**

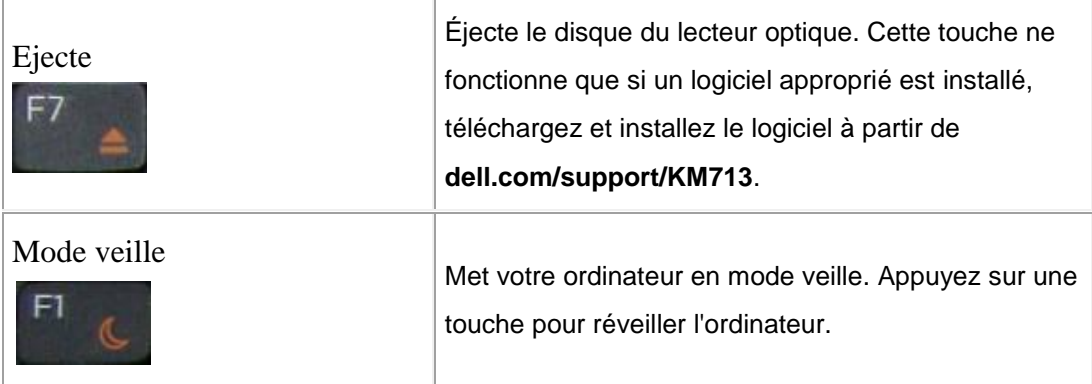

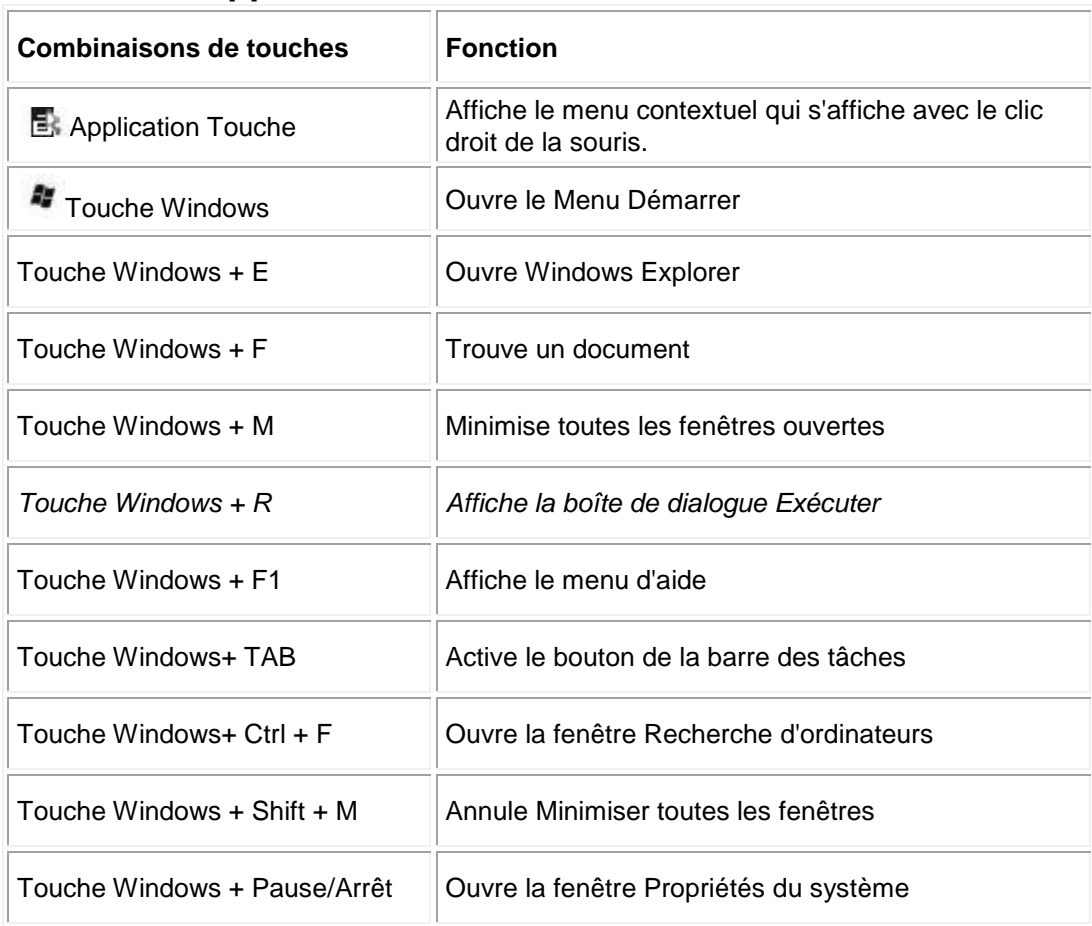

#### **Touches d'application et touches Windows**

#### **Indicateur de VERR sur écran**

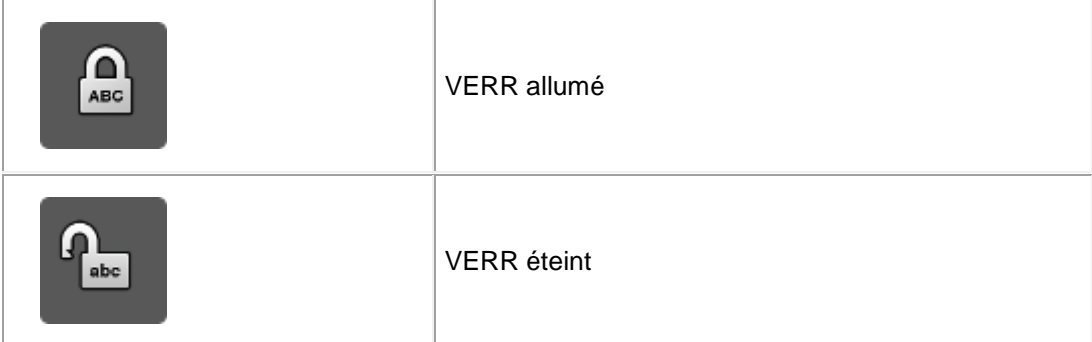

**Note:** Si l'indicateur de verrouillage majuscule n'apparaît pas sur l'écran, téléchargez et installez le logiciel à partir de **dell.com/support/KM713**.

# <span id="page-10-0"></span>**Problèmes: clavier sans-fil Dell KM713**

Si vous avez des problèmes avec votre clavier:

- Vérifiez que les piles soient mises dans le bon sens.
- Vérifiez que l'interrupteur d'alimentation du clavier est activé.
- Retirez et réinstallez les piles. Le voyant d'alimentation s'allume (vert solide) pendant environ 15 secondes, puis s'éteint.
- Enlever et insérer le récepteur USB.
- Redémarrez votre ordinateur.
- **Insérer le récepteur USB dans un autre port USB de votre ordinateur.**

# <span id="page-11-0"></span>**Spécifications: clavier sans-fil Dell KM713**

### **Généralités**

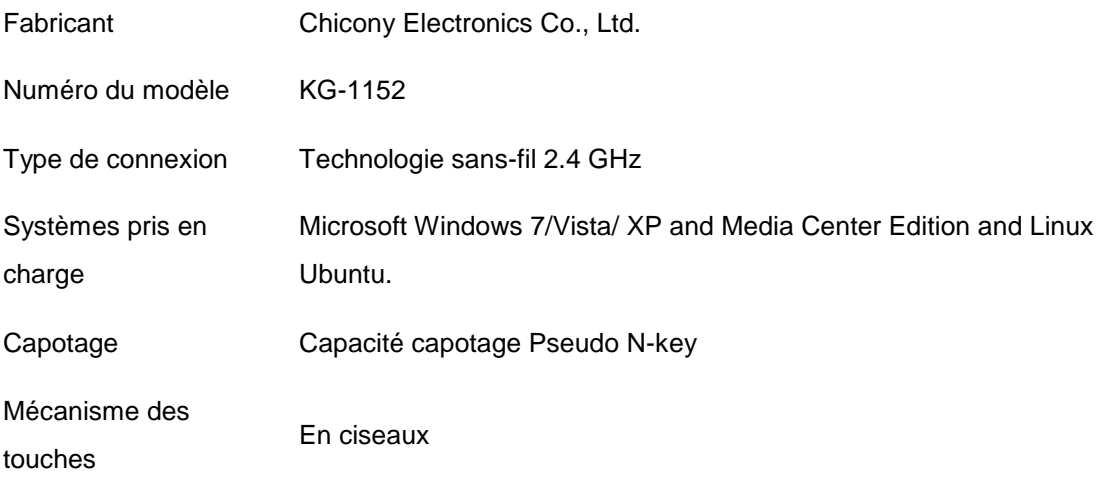

## **Electrique**

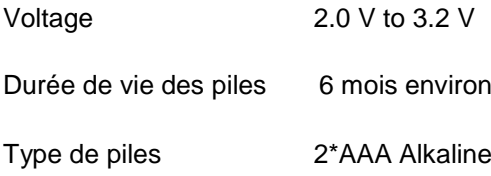

#### **Caractéristiques matérielles**

- Hauteur  $21.2(\pm 0.4)$  mm
- Longueur  $380.03(\pm 0.7)$  mm
- Largeur  $122.21 (\pm 0.4)$ .mm
- Poids 540(±10)g, sans les piles

## **Environment**

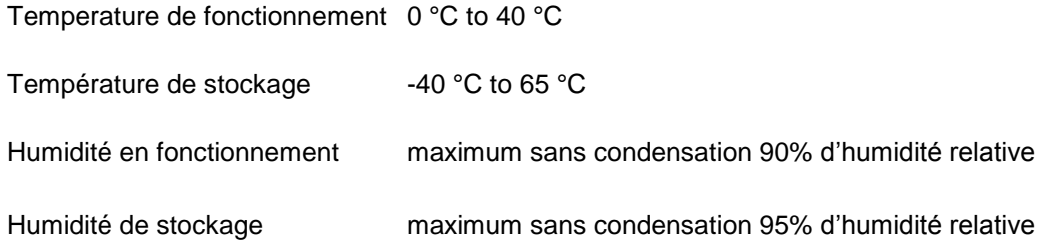

## **Sans-fil 2.4 GHz**

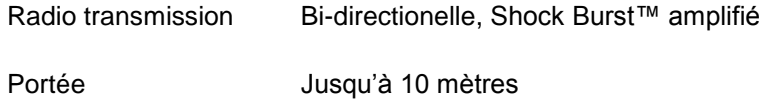

# <span id="page-13-0"></span>**Caractéristiques souris sans-fil: Dell KM713**

#### **Vue frontale**

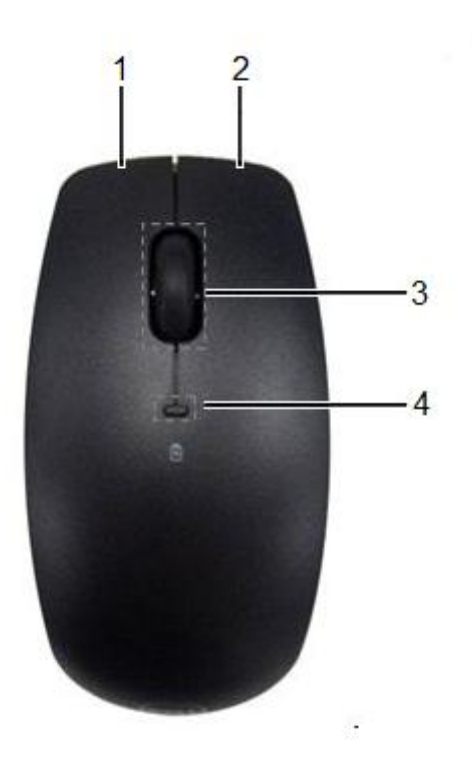

- 1. bouton gauche souris 3. Roulette déroulement
- 
- 
- 2. bouton droit souris 4. Niveau chargement pile

#### **Vue arrière**

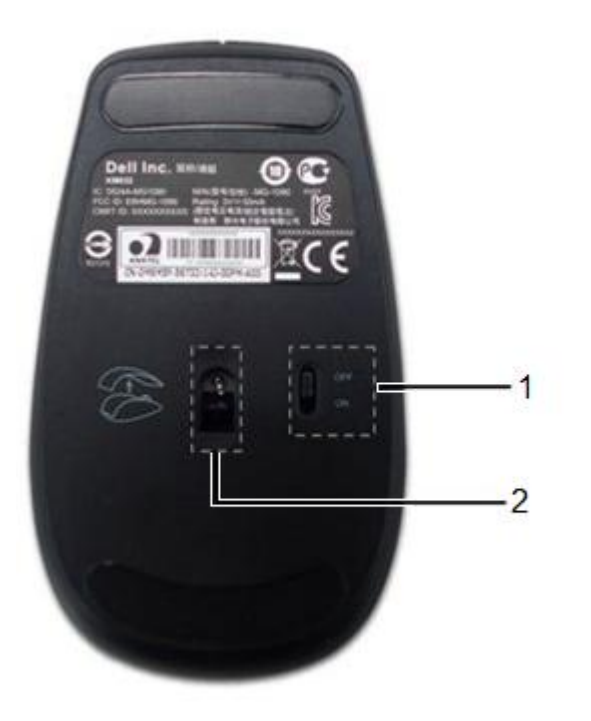

- 
- 1. Interrupteur 2. Senseur optique

# <span id="page-15-0"></span>**Problèmes avec la souris sans-fil: Dell KM713**

Si vous avez des problèmes avec votre souris:

- Vérifiez que les piles soient mises dans le bon sens.
- Vérifiez que l'interrupteur d'alimentation de la souris est activé.
- Retirez et réinstallez les piles. Le voyant d'alimentation s'allume (vert solide) pendant environ 15 secondes, puis s'éteint.
- Enlever et insérer le récepteur USB.
- Redémarrez votre ordinateur.
- **Insérer le récepteur USB dans un autre port USB de votre ordinateur.**

# <span id="page-16-0"></span>**Spécifications souris sans-fil: Dell KM713**

## **Généralités**

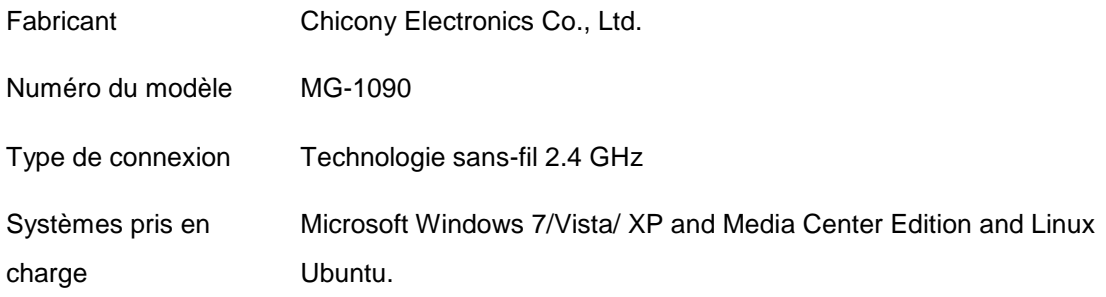

#### **Electrique**

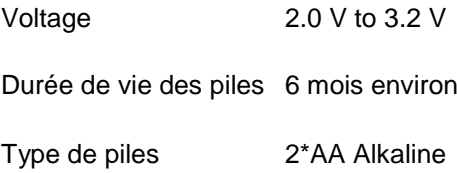

## **Caractéristiques matérielles**

- Hauteur 39.47±0.3 mm
- Largeur 63.8 ±05 mm
- Longueur 113±0.5 mm
- Poids 82 g, sans les piles

## **Environment**

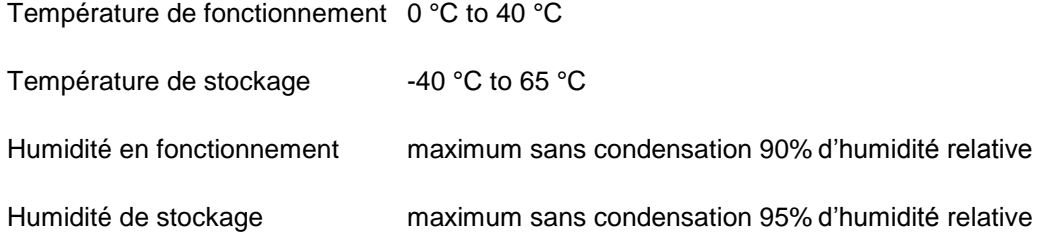

## **Sans-fil 2.4 GHz**

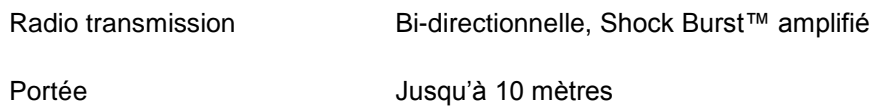

## <span id="page-18-0"></span>**Garantie clavier & souris sans-fil: Dell KM713**

#### **Garanties limitées et politiques de retour**

Les produits de marque Dell ont une garantie matérielle limitée à 1 an. Si achetés avec le système Dell, ceux-ci suivront la garantie du système.

Pour les clients américains: cet achat et votre utilisation de ce produit sont soumis au contrat d'utilisateur final de Dell, que vous trouverez sur www.dell.com/conditions. Ce document contient une clause d'arbitrage obligatoire.

Pour les clients européens, du Moyen-Orient et de l'Afrique : les produits de la marque Dell qui sont vendus et utilisés, sont soumis aux droits légaux applicables du consommateur national, les conditions de tout contrat de vente que vous avez conclu avec le détaillant (qui s'appliqueront entre vous et le détaillant) et les conditions du contrat d'utilisateur final de Dell. Dell peut également fournir une garantie de matériel supplémentaire: plus de détails sur le contrat d'utilisateur final de Dell et des conditions de garantie peuvent être obtenus en allant sur www.Dell.com: sélectionnez votre pays dans la liste au bas de la page « Accueil » et puis cliquez sur le lien « Conditions générales » pour les conditions d'utilisateur final ou sur le lien « Support » pour les termes de la garantie.

POUR LES CLIENTS NON-AMERICAINS: les produits de la marque Dell qui sont vendus et utilisés sont soumis aux droits légaux applicables du consommateur national, les conditions de tout contrat de vente que vous avez conclu avec le détaillant (qui s'appliqueront entre vous et le détaillant) et les conditions du contrat d'utilisateur final de Dell. Dell peut également fournir une garantie de matériel supplémentaire: plus de détails sur le contrat d'utilisateur final de Dell et des conditions de garantie peuvent être obtenus en allant sur www.Dell.com: sélectionnez votre pays dans la liste au bas de la page « Accueil » et puis cliquez sur le lien « Conditions générales » pour les conditions d'utilisateur final ou sur le lien « Support » pour les termes de la garantie.

# <span id="page-19-0"></span>**Réglementations du clavier & souris sans-fil:**

# **Dell KM713**

Modèle clavier réglementaire: KG-1152 Modèle souris réglementaire: MG-1090 Modèle ordinateur réglementaire: RG-1091

#### **Renseignements sur la réglementation**

Ces dispositifs sont conformes à la partie 15 de la règlementation FCC. Le fonctionnement des dispositifs est soumis aux deux conditions suivantes: (1) les dispositifs ne peuvent pas causer de brouillage préjudiciable, et (2) les dispositifs doivent accepter toute interférence pouvant causer un fonctionnement indésirable.

Cet équipement a été testé et trouvé conforme aux limites fixées pour un périphérique numérique de classe B, conformément à la partie 15 de la règlementation FCC. Ces limites sont conçues pour fournir une protection raisonnable contre les interférences nuisibles dans une installation résidentielle. Cet équipement génère, utilise et peut rayonner de l'énergie de fréquence radio. Si l'équipement n'est pas installé et utilisé conformément aux instructions, l'équipement peut causer du brouillage préjudiciable aux communications radio. Il n'y existe aucune garantie que ces interférences ne se produiront pas dans une installation particulière. Si cet équipement provoque des interférences nuisibles à la réception radio ou télévisée (ce qui peut être déterminé en allumant et en éteignant l'équipement), l'utilisateur est encouragé à essayer de corriger ces interférences en prenant une ou plusieurs des mesures suivantes:

- Déplacer ce dispositif.
- Augmenter la séparation entre l'appareil et le récepteur.
- Connecter l'appareil à une prise sur un circuit différent de celui des autres appareils électroniques.
- Consulter le revendeur ou un technicien radio expérimenté pour de l'aide.

#### **Approbation des agences :**

C-Tick, FCC, CE, CB, cULus, Canada IC, CMIIT, ETA, VCCI, TELEC, Thailande NTC, Singapour IDA, Malaisie SIRIM, Indonésie SDPPI, Philippines NTC, Arabie Saoudite (CITC & SASO), UAE TRA, Koweit MoC, GOST, Africque du Sud ICASA.

# <span id="page-20-0"></span>**Certifications du clavier & souris sans-fil: Dell KM713**

## **Logo Microsoft WHQL**

Le clavier et la souris Dell™ KM713 sans fil ont passé le test du logo WHQL par les laboratoires de qualité du materiel Microsoft Windows.

Le logo WHQL est un système de certification géré par les laboratories de qualité du materiel Microsoft Windows. Dans ce cas, il garantit que le matériel est compatible avec les systèmes d'exploitation Microsoft. Le clavier et la souris sont qualifiés grâce à des sets d'essai WHQL et ont été inclus dans la [Liste de compatibilité matérielle de Microsoft.](http://www.microsoft.com/whdc/hcl/)